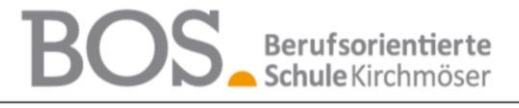

Berufsorientierte Schule Kirchmöser | Schulstraße 38 | 14774 Brandenburg an der Havel

#### **Hinweise und Hilfestellungen für die Teilnahme an einer Onlineveranstaltung im Distanzlernen**

Ihr seid zu einer Video-Veranstaltung über die **HPI Schulcloud** oder einen **alternativen Anbieter** (z. B. Jitsi) eingeladen.

Wir möchten euch ein paar wichtige Informationen vorab geben, damit der Zugang zur Veranstaltung möglichst einwandfrei funktioniert:

#### **1. Anmeldung**

#### **1.1 über die HPI SchulCloud**

Voraussetzung: Ihr habt von der Lehrkraft eine Einladung zur Video-Veranstaltung über die **HPI Schulcloud** erhalten. wegen weiter hohe

Melde dich mit deinen Zugangsdaten in der HPI Schulcloud an. **Wähle aus der Kursübersicht den**  Kurs aus (Bild 1), für den die Video-Veranstaltung geplant ist. Klicke auf den Reiter "Tools" (Bild 2). Nun kannst du zur verabredeten Zeit den Button **"BigBlueButton"** (Bild 3) anklicken. Du wirst gefragt, ob du mit Mikrofon teilnehmen oder nur zuhören möchtest, wähle **"Mikrofon"** (Bild 4) aus. Du solltest das Mikrofon in der Konferenz dennoch ausschalten, hast jedoch die Möglichkeit es einzuschalten, wenn du Fragen hast oder von der Lehrkraft angesprochen wirst.

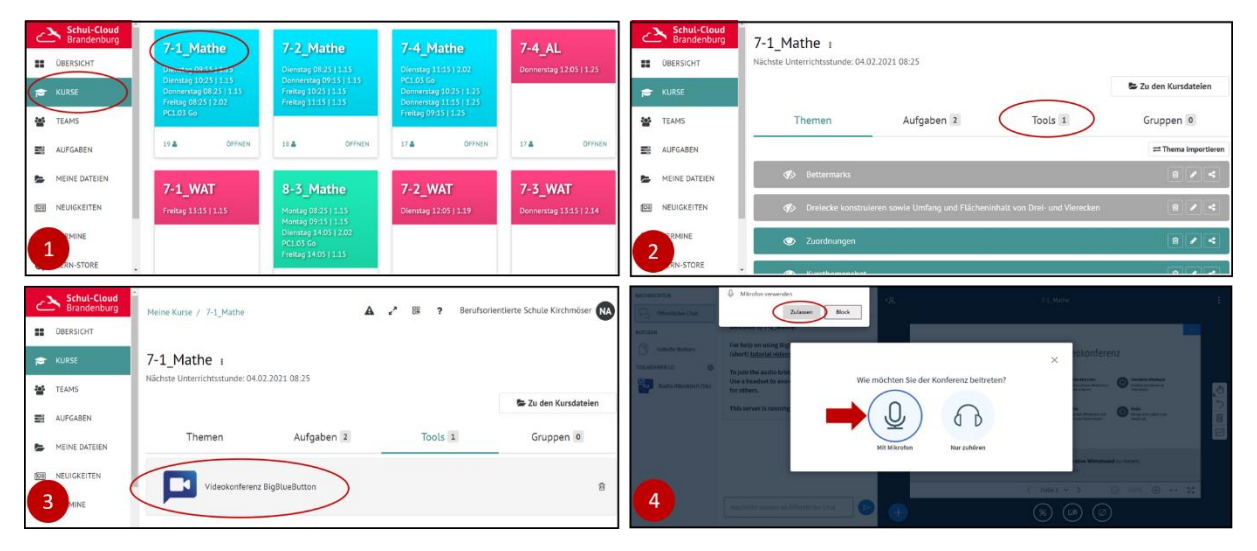

#### **1.2 über einen alternativen Anbieter**

Ihr habt seitens der Lehrkraft eine Einladung mit Link zu einer Video-Veranstaltung über einen **alternativen Anbieter** bekommen.

Hin und wieder kommt es bei der HPI Schulcloud zu technischen Problemen. Daher kann es sein, dass deine Lehrkraft einen alternativen Anbieter für Videokonferenzen (z. B. Jitsi) nutzt.

Kopiere den Link, den du von der Lehrkraft erhalten hast, bitte in die Kopfzeile deines Internet Browsers (siehe 2. technische Voraussetzungen) oder klicke direkt darauf, falls dein Standardbrowser die Voraussetzungen (2.3.) erfüllt. Darüber hinaus erhältst du ein Passwort, welches du nach dem Aufruf des Links eingeben musst. Sollte dies nicht der Fall sein, melde dich bitte bei der Veranstaltungsleitung, nachdem du deinen Spamordner kontrolliert hast.

Berufsorientierte Schule Kirchmöser | Schulstraße 38 | 14774 Brandenburg an der Havel

# **2. Technische Voraussetzungen**

Du benötigst ein mobiles Endgerät mit Mikrofon und ggf. Kamera (Laptop, Tablet, Handy) oder einen Computer mit Headset und ggf. Kamera.

Du benötigst eine stabile Internetverbindung (per WLAN oder LAN-Kabel).

Verwende für die Teilnahme einen Web-RTC-fähigen Browser (z.B.: Mozilla Firefox, Brave, Opera, Edge oder Google Chrome). Der Safari Browser (Apple) unterstützt Web-RTC nicht vollständig, sodass es zu Übertragungsproblemen kommen kann.

Sofern vorhanden, nutze bitte Kopfhörer, um eine akustische Rückkopplung zu vermeiden.

# **3. Auswahl von Bild und Ton (HPI Schulcloud)**

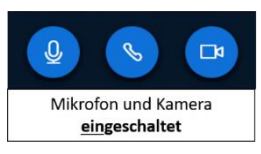

Um teilnehmen zu können, musst du dem Browser die Berechtigung erteilen, auf das Mikrofon (und ggf. Kamera) zugreifen zu dürfen. Sobald du im "Raum" bist, erscheinen diese drei Symbole mittig am unteren Bildschirmrand. Bitte schalte das Mikrofon (ganz links) aus, solange du nicht

sprechen aufgefordert wurdest oder eine Frage stellen möchtest. Der Telefonhörer (Mitte) dient dazu die Konferenz zu verlassen. Das Symbol mit der Kamera (ganz rechts) dient dazu die Kamera entweder zu aktivieren oder zu deaktivieren. Grundsätzlich ist es sinnvoll, die Kameras zu

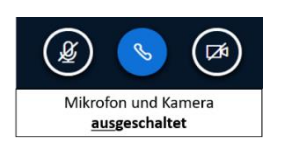

deaktivieren. Wenn das Symbole dem Bild oben entsprechen, sind Mikrofon und Kamera eingeschaltet. Das Bild mit dem durchgestrichenen Mikrofon und der durchgestrichenen Kamera zeigt hingegen den Zustand, wenn Mikrofon und Kamera ausgeschaltet sind (Empfehlung).

### **4. Sonstige Hinweise**

Solltest du deine Lehrkraft nicht mehr hören können, überprüfe bitte zunächst die Lautstärke am Gerät. Sollte dies keine Veränderung bewirken, kannst du die Seite im Browser neu laden.

### **5. Nutzungsbedingungen**

Wenn du der Online-Veranstaltung beitrittst, bestätigst du, dass du die Nutzungsbedingungen und den Haftungsausschluss gelesen, verstanden und akzeptiert hast, sowie die Datenschutzerklärung zur Kenntnis genommen hast.

- Die Speicherung und oder Aufzeichnung personenbezogener Daten während der Online-Veranstaltung ist grundsätzlich verboten und ggf. nur mit schriftlicher Einwilligung aller sich im Raum befindlichen Personen möglich.
- Die Nutzung der Plattform darf nicht der Durchführung, Planung oder Hilfestellung zur Verwirklichung rechtswidriger Tatbestände dienen.
- Eine grob fahrlässige oder vorsätzliche Störung des Ablaufs der Online-Veranstaltung oder ein Verstoß gegen die Nutzungsbedingungen zum Ausschluss von der Veranstaltung führen. Die Lehrkraft kann Schüler/innen ist ebenfalls berechtigt den Lernenden stumm zu schalten, indem das Mikrofon ausgeschaltet wird.
- Das Kopieren und die Weitergabe von Inhalten an nicht autorisierte Dritte sind verboten.